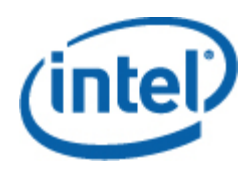

# Intel® SNMP Subagent

Manuale dell'utente

#### **Informazioni legali**

LE INFORMAZIONI CONTENUTE IN QUESTO DOCUMENTO SONO FORNITE IN ABBINAMENTO AI PRODOTTI INTEL® ALLO SCOPO DI SUPPORTARE LE SCHEDE PER SERVER E I SISTEMI SVILUPPATI DA INTEL. NESSUNA LICENZA, ESPRESSA O IMPLICITA, È CONCESSA DA QUESTO DOCUMENTO SU QUALUNQUE DIRITTO DI PROPRIETÀ INTELLETTUALE. AD ECCEZIONE DI QUANTO PREVISTO NEL DOCUMENTO RELATIVO AI TERMINI E ALLE CONDIZIONI DI VENDITA PER TALI PRODOTTI, INTEL NON SI ASSUME ALCUNA RESPONSABILITÀ E NON FORNISCE ALCUNA GARANZIA ESPRESSA O IMPLICITA RELATIVAMENTE ALLA VENDITA E/O ALL'UTILIZZO DI PRODOTTI INTEL, COMPRESE LA RESPONSABILITÀ E LE GARANZIE DI IDONEITÀ A UN FINE PARTICOLARE, COMMERCIABILITÀ O L'EVENTUALE VIOLAZIONE DI BREVETTI, COPYRIGHT O DI ALTRI DIRITTI DI PROPRIETÀ INTELLETTUALE. I prodotti Intel non sono destinati all'utilizzo in applicazioni mediche o di rianimazione, nei sistemi di protezione o di controllo critici o nelle applicazioni per impianti nucleari.

Intel può apportare qualsiasi modifica alle specifiche e alle descrizioni dei prodotti in qualsiasi momento e senza preavviso. I progettisti non devono fare affidamento su caratteristiche di funzioni o istruzioni mancanti o contrassegnate come "riservate" o "non definite". Intel si riserva di definirle in futuro e non si assume alcuna responsabilità per gli eventuali conflitti o incompatibilità derivati dalla loro futura modifica. Le informazioni contenute in questo documento sono soggette a modifiche senza preavviso. Non finalizzare un progetto basandosi su queste informazioni.

Il prodotto descritto in questo documento potrebbe contenere difetti di progettazione o errori noti che potrebbero far deviare il prodotto dalle specifiche pubblicate. Gli errori attualmente individuati sono disponibili su richiesta.

Contattare l'ufficio vendite Intel locale o il distributore per ottenere le ultime specifiche prima di effettuare l'ordine dei prodotti.

Intel, Intel Core e Xeon sono marchi registrati di Intel Corporation negli Stati Uniti e in altri paesi.

\* Altri nomi e marchi e potrebbero essere proprietà di terzi.

Copyright © 2004–2007 Intel Corporation. Tutti i diritti riservati.

# **Sommario**

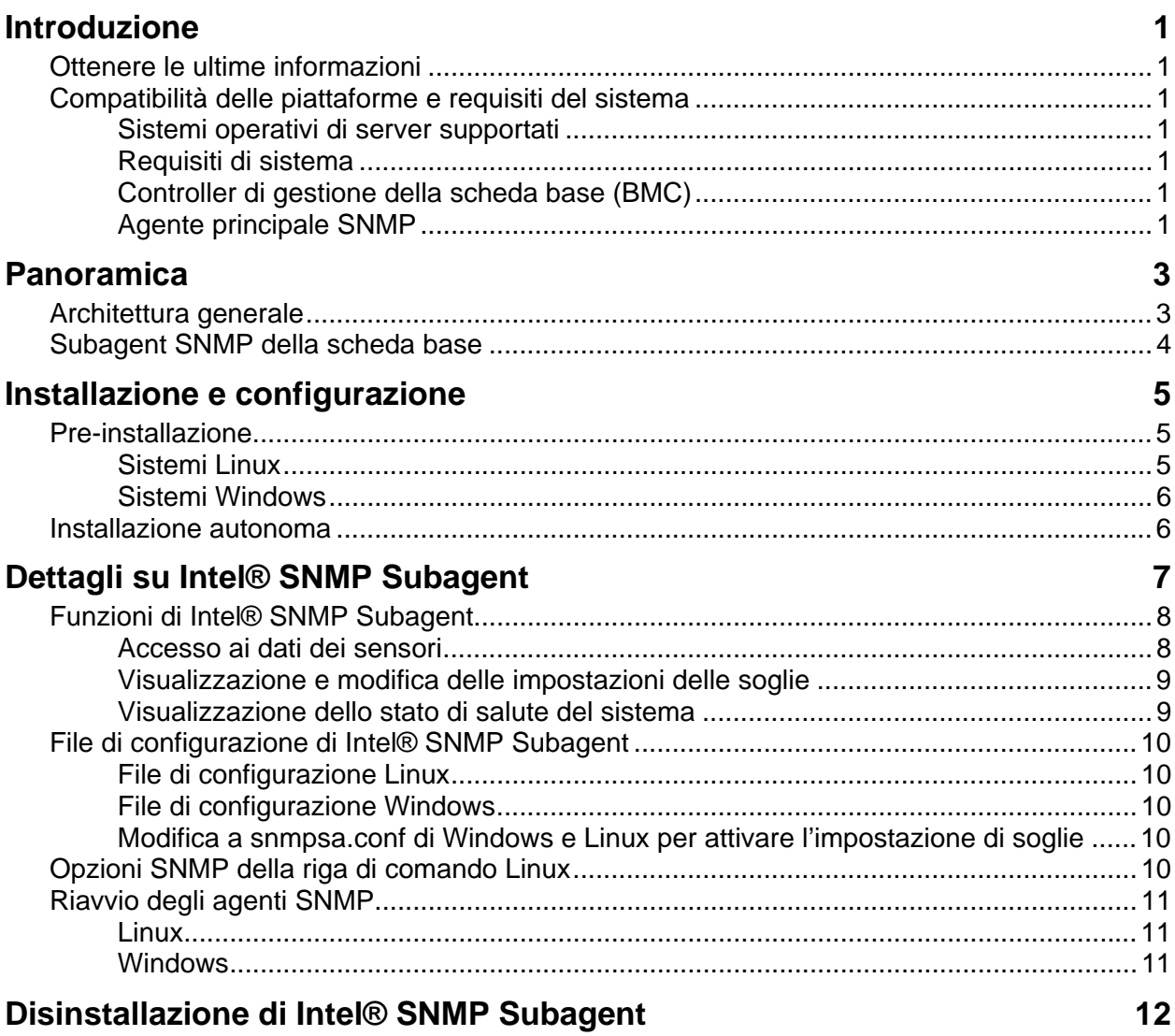

## <span id="page-4-0"></span>**Introduzione**

Intel® SNMP Subagent sui server gestiti consente di comunicare usando il protocollo SNMP (Simple Network Management Protocol) con l'SNMP Subagent della scheda base del server gestito. Con Intel SNMP Subagent si possono usare i comandi SET e GET e i TRAP di SNMP per gestire i componenti hardware supportati.

Questo documento tratta dell'SNMP Subagent per la scheda base. Per informazioni sugli altri SNMP Subagent che potrebbero essere disponibili per la propria scheda base, consultare la cartella Utilities/SNMP\_SA del CD di Intel Server Manager.

## **Ottenere le ultime informazioni**

Il componenti del Software Intel® per la gestione di sistemi vengono migliorati ed aggiornati di frequente per supportare nuove funzioni e piattaforme. Oltre ai miglioramenti per la scheda per server potrebbero anche essere disponibili altri SNMP Subagent sul CD del Software Intel per la gestione di sistemi o sul sito Web del supporto di Intel. Per le ultime informazioni, vedere le Note sulla versione o visitare il sito [http://support.intel.com](http://support.intel.com/).

## **Compatibilità delle piattaforme e requisiti del sistema**

Prima di installare Intel SNMP Subagent sui sistemi server è necessario che ciascun sistema soddisfi i requisiti descritti nelle sezioni seguenti.

#### **Sistemi operativi di server supportati**

Fare riferimento a *Intel® Server Essential Supported Operating System List* per informazioni sui sistemi operativi supportati.

#### **Requisiti di sistema**

Per informazioni complete sui requisiti di sistema per SNMP Subagents, fare riferimento alle istruzioni di installazione nella cartella del CD.

#### **Controller di gestione della scheda base (BMC)**

Intel SNMP Subagent è supportato solo sulle piattaforme Intel per server con uno dei seguenti controller di gestione della scheda base:

- BMC Intel<sup>®</sup> Sahalee sulla scheda base o Intel® Management Module
- BMC "mini" della famiglia PC87431x di National Semiconductor\*

#### **Agente principale SNMP**

È necessario installare l'agente principale SNMP sul server gestito.

• Per i sistemi operativi Linux<sup>\*</sup> supportati, usare il pacchetto net-snmp.

• Per i sistemi operativi Windows\* supportati, usare l'agente principale SNMP incluso nel sistema operativo Windows.

## <span id="page-6-0"></span>**Panoramica**

Intel® SNMP Subagents è costituito da agenti di estensione di SNMP (Simple Network Management Protocol) che offrono le interfacce e i database per richiamare le informazioni hardware dei server e per monitorare lo stato di salute dei server sulla rete che usa il protocollo SNMP.

Il file MIB (Management Information Base) che accompagna ciascun subagent SNMP contiene le definizioni delle informazioni di gestione a cui può accedere il subagent SNMP, con ciascuna definizione contraddistinta da un identificatore di oggetto univoco (OID). Ciascun subagent SNMP ha un proprio file MIB e OID. I subagent SNMP supportano l'accesso basato su SNMP (GET, SET e TRAP) ai componenti della strumentazione del server gestito, raccogliendo e riportando informazioni come richiesto da un sistema gestito. I subagent si inseriscono nell'infrastruttura dell'agente principale SNMP supportata dal sistema operativo e rispondono alle interrogazioni e ai comandi di set che l'agente principale invia loro in base all'OID dei dati del MIB che devono essere richiamati o impostati.

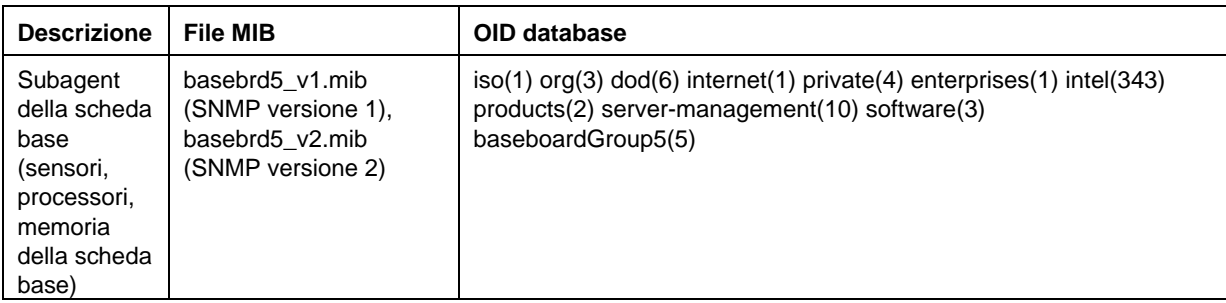

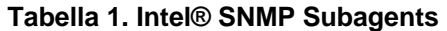

Per i sistemi basati sul sistema operativo Windows, il subagent SNMP viene implementato come una libreria a collegamento dinamico (DLL) ed è configurato nel database di registrazione. Quando l'agente principale SNMP (Snmp.exe) viene avviato, interroga il Registro di sistema, quindi carica e inizializza la DLL per i subagent SNMP registrati. L'agente principale SNMP richiama i punti di ingresso della DLL, per richiedere le interrogazioni e le impostazioni del MIB, e ottiene gli eventi generati dal subagent.

Nei sistemi Linux il subagent SNMP è implementato come un pacchetto rpm. Viene installato, configurato e avviato come un servizio. L'agente principale SNMP (net-snmp) comunica con il subagent tramite il protocollo AgentX.

## **Architettura generale**

Intel SNMP Subagent rende le informazioni sui sensori, sulla memoria e sui processori di un server gestito disponibili per le applicazioni di gestione basate su SNMP. L'agente principale SNMP, distribuito con il sistema operativo, deve essere installato e configurato prima di installare il subagent SNMP della scheda base.

<span id="page-7-0"></span>Tutto il traffico SNMP trasmesso sulla rete al server gestito, viene ricevuto dall'agente principale SNMP. Quando Intel SNMP Subagent viene inizializzato, comunica all'agente principale SNMP i valori di OID di cui il subagent è responsabile. Questi valori OID corrispondono ai dati forniti nel MIB. La console di gestione basata su SNMP userà il MIB per determinare i valori di OID per particolari attributi e per determinare se un attributo possa o meno essere modificato tramite un comando SET di SNMP. Entrambe le richieste, quella di ricevere i dati (GET di SNMP) e quella di modificare i dati (SET di SNMP), identificano l'attributo di interesse tramite l'OID. L'agente principale SNMP indirizza le richieste SNMP al subagent SNMP appropriato in base alle OID supportate dal subagent. La richiesta SNMP contiene informazioni sull'origine della richiesta. Il subagent SNMP elabora la richiesta e invia le informazioni all'agente principale SNMP, che a sua volta le invia sulla rete alla console di gestione basata su SNMP.

## **Subagent SNMP della scheda base**

Il subagent SNMP della scheda base è descritto dettagliatamente nella sezione ["Baseboard SNMP](#page-9-0)  [Subagent Details"](#page-9-0) che inizia a pagina [6](#page-9-1).

## <span id="page-8-0"></span>**Pre-installazione**

L'agente principale SNMP deve essere installato e configurato sul server gestito prima di installare Intel SNMP Subagents. La stringa del nome della comunità e le destinazioni dei trap devono essere configurati correttamente. Dopo aver installato Intel SNMP Subagent, il file MIB deve essere copiato in ogni applicazione di gestione SNMP che richiede l'OID supportato e le informazioni degli attributi.

#### **NOTA**

*Intel SNMP Subagent è destinato all'uso con client di gestione di terze parti basati su SNMP. Per informazioni su come installare e configurare i client di gestione di terze parti basati su SNMP, fare riferimento alla documentazione inclusa con il software del client che si intende installare.* 

#### **Sistemi Linux**

#### **Agente principale**

Intel SNMP Subagent funziona con l'agente principale net-snmp.

#### **File di configurazione**

Poiché Intel SNMP Subagent usa il protocolloAgentX per comunicare con l'agente principale NET-SNMP su Linux, il file di configurazione snmp deve essere modificato affinché sia possibile usare Intel SNMP Subagent. Il CD del Software Intel per la gestione di sistemi ha i file di configurazione necessari sia per Red Hat che per SuSE Linux.

Su Red Hat Linux, per esempio, è necessario modificare il file /etc/snmp/snmpd.conf per snmpd. Gli script di installazione Linux sovrascriveranno i file esistenti quindi riavvieranno l'agente principale per rendere effettive le modifiche al file di configurazione. Un file di configurazione tipico è il seguente:

```
# Questa riga consente l'accesso remoto SNMP al subagent 
rwcommunity <nomecomunità>
```

```
# Questa riga attiva il supporto per l'agente principale agentx 
master agentx
```
# Questa riga attiva l'invio di trap V2 trap2sink localhost <nomecomunità>

Le modifiche sono simili per SuSE Linux. È possibile visualizzare il file di configurazione di SuSE Linux contenuto nel CD del Software Intel per la gestione di sistemi.

#### <span id="page-9-0"></span>**Posizione del file MIB**

Dopo aver installato Intel SNMP Subagent sul server, i file MIB (basebrd5\_v1.mib e basebrd5\_v2.mib) si troveranno nei percorsi /usr/share/snmp/mibs e /usr/local/snmpsa/mibs di Red Hat Linux e in percorsi simili di SuSE Linux. Usare basebrd5\_v1.mib con il software SNMP versione 1 o basebrd5\_v2.mib con il software SNMP versione 2. Per poter usare le utilità netsnmp, come SNMPGET su una console Linux per richiamare i dati dal subagent SNMP su un server, copiare i file MIB sulla console Linux ed eseguire il comando "export MIBS=ALL" dalla finestra di un terminale per rendere le informazioni disponibili alle utilità. Notare che i client di gestione di terze parti basati su SNMP potrebbero richiedere che il file MIB sia collocato in una posizione specifica. Consultare la documentazione del software del client per sapere se vi sono requisiti di configurazione.

#### **Sistemi Windows**

#### **Agente principale**

Nei sistemi basati su Microsoft Windows è necessario installare il servizio SNMP disponibile sul CD di installazione del sistema operativo. Per impostazione predefinita, questo servizio non viene installato con il sistema operativo, ma può essere aggiunto dopo aver completato l'installazione iniziale del sistema operativo.

La scheda Trap, che fa parte delle impostazioni delle proprietà del servizio SNMP, consente all'utente di selezionare le destinazioni dei trap provenienti dal server. La scheda Protezione, che fa parte delle impostazioni delle proprietà del servizio SNMP, consente di configurare i nomi di comunità validi e i diritti di accesso per tali nomi di comunità. Per poter impostare (SET) un attributo tramite il subagent SNMP è necessario disporre almeno dei diritti di LETTURA e SCRITTURA.

#### **Posizione del file MIB**

I file MIB (basebrd5\_v1.mib e basebrd5\_v2.mib) si trovano nella stessa posizione in cui è installato il subagent SNMP. Usare basebrd5\_v1.mib con il software SNMP versione 1 o basebrd5\_v2.mib con il software SNMP versione 2. I file MIB non sono richiesti per l'esecuzione di Intel SNMP Subagent, ma sono necessari per le applicazioni di gestione che inviano i comandi GET e SET di SNMP basati su MIB.

## <span id="page-9-1"></span>**Installazione autonoma**

Per istruzioni sull'installazione autonoma, fare riferimento a *Intel Utilities Installation Instructions* sul CD del Software Intel per la gestione di sistemi.

## <span id="page-10-0"></span>**Dettagli su Intel® SNMP Subagent**

[Figura 1](#page-10-1) descrive come Intel SNMP Subagent interagisce con l'agente principale SNMP e il BMC sulla piattaforma.

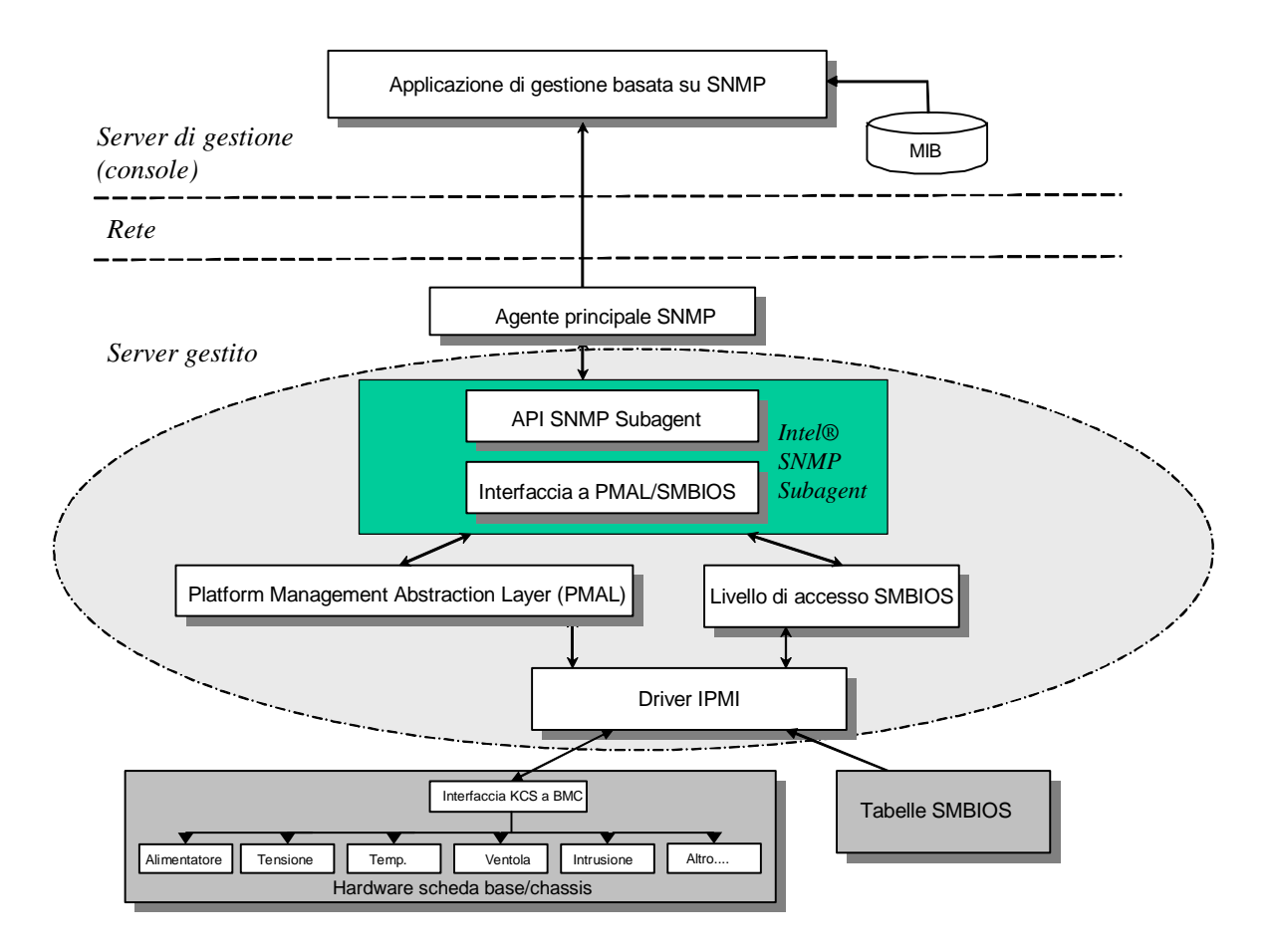

#### <span id="page-10-1"></span>**Figura 1. Architettura di Intel® SNMP Subagent**

L'Intel SNMP Subagent del server dispone di due fonti di informazioni. Intel SNMP Subagent comunica con il BMC (Baseboard Management Controller) usando un driver IPMI (Intelligent Platform Management Interface). Tramite il driver IPMI, Intel SNMP Subagent accede alle informazioni su componenti quali gli alimentatori, il voltaggio, i sensori della temperatura, i dispositivi di raffreddamento, i sensori di intrusione negli chassis e il registro degli eventi del sistema (SEL). Intel SNMP Subagent può anche accedere alle informazioni sui processori e la memoria che sono memorizzate nelle tabelle SMBIOS (System Management BIOS).

<span id="page-11-0"></span>Oltre a rispondere alle richieste GET e SET di SNMP, Intel SNMP Subagent genera anche TRAP. Mentre un componente di Intel SNMP Subagent è in attesa delle richieste SNMP dall'agente principale SNMP, un altro componente di Intel SNMP Subagent esegue il monitoraggio del registro degli eventi del sistema (SEL). Nel SEL vengono inserite le voci quando si verificano eventi significanti sul server, quali il superamento di una soglia della temperatura rilevato dalla lettura di un sensore o la rimozione di un alimentatore. Quando rileva una nuova voce SEL, Intel SNMP Subagent la analizza e invia dei TRAP all'agente principale SNMP. L'agente principale SNMP copia e trasmette il TRAP SNMP a tutti i nodi che sono configurati per ricevere trap dal server gestito. Come parte dell'installazione e della configurazione dell'agente principale SNMP è necessario configurare i destinatari dei trap.

Intel SNMP Subagent usa il Platform Management Abstraction Layer (PMAL) e il driver IPMI per accedere alle informazioni del BMC, come le informazioni relative agli alimentatori, al voltaggio, ai sensori della temperatura, ai dispositivi di raffreddamento, ai sensori di intrusione negli chassis e al SEL. Le informazioni relative ai processori e alla memoria sono memorizzate nelle tabelle SMBIOS ed è possibile accedervi tramite il driver IPMI o tramite una mappatura diretta della memoria.

## **Funzioni di Intel® SNMP Subagent**

Tramite l'invio di semplici SET, GET e TRAP di SNMP, Intel SNMP Subagent offre le seguenti funzionalità di gestione dei server:

- Accesso ai dati dei sensori
- Visualizzazione e modifica delle impostazioni delle soglie
- Lettura delle tabelle SMBIOS
- Raccolta di informazioni sullo stato di salute complessivo del sistema

### **Accesso ai dati dei sensori**

Intel SNMP Subagent accede alle informazioni di gestione tramite i comandi IPMI a cui risponde il BMC sul server gestito. Le informazioni disponibili sono diverse a seconda della piattaforma. Per esempio, alcuni servers non supportano il rilevamento di intrusione nello chassis, mentre altri non supportano il monitoraggio del server delle ventole ridondanti, sebbene le singole ventole siano monitorate. Il Management Information Base (MIB) di Intel SNMP Subagent è progettato per supportare i componenti seguenti:

- Voltaggio
- Temperatura
- Ventola del sistema (ridondanza inclusa)
- Memoria
- **Processore**
- Alimentatore (ridondanza inclusa)
- Eventi PCI hot plug
- Chassis

<span id="page-12-0"></span>Gli eventi sono generati dall'agente SNMP in base all'evento SEL e offrono tutte le informazioni possibili riguardanti l'evento e il lettore dell'evento. Gli eventi usano il costrutto NOTIFICATION-TYPE specificato in SNMPv2C.

Sebbene vi siano piattaforme di server specifiche che non supportino tutti gli eventi, l'agente SNMP è progettato per accettare la gamma completa degli eventi possibili. Alcune piattaforme di server non supportano determinate funzioni del firmware. Alcune piattaforme di server inoltre non hanno alcuni sensori o i sensori di tipo corretto che consentono di supportare una funzione.

#### **Visualizzazione e modifica delle impostazioni delle soglie**

Alcuni sensori monitorati dal BMC hanno soglie che definiscono i parametri di funzionamento normale, non critico e critico. Numerose soglie possono essere cambiate. Il MIB per Intel SNMP Subagent definisce le soglie possibili e indica quelle che possono essere cambiate tramite il comando SET di SNMP. Il file di configurazione di Intel SNMP Subagent, snmpsa.conf, include inoltre un'impostazione che consente di attivare o disattivare globalmente il comando SET di Intel SNMP Subagent. Intel SNMP Subagent supporta le modifiche alle soglie dei seguenti sensori:

- Voltaggio
- Temperatura
- Ventola del sistema

Tutte le modifiche apportate alle soglie dei sensori durante l'esecuzione verranno reimpostate sui valori contenuti nel file SDR (Sensor Data Records) quando il server viene riavviato.

#### **Visualizzazione dello stato di salute del sistema**

Intel SNMP Subagent comunica lo stato di salute del sistema ("OK", "Non critico" o "Critico") in base allo stato di salute dei seguenti sottosistemi hardware:

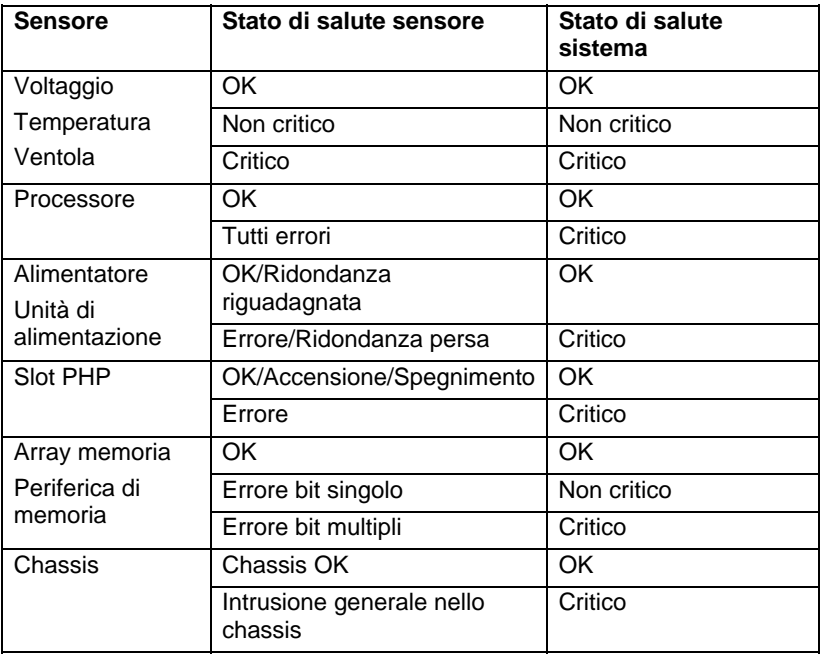

<span id="page-13-0"></span>Lo stato di salute complessivo viene modificato dagli eventi SEL, che avvisano Intel SNMP Subagent che si è verificato un evento che potrebbe influire sullo stato di salute complessivo del server.

## **File di configurazione di Intel® SNMP Subagent**

#### **File di configurazione Linux**

- snmpd.conf per l'agente principale
- snmpsa.conf per il subagent

Dopo l'installazione del subagent entrambi i file di configurazione si trovano sul sistema in /usr/local/snmpsa/conf (Red Hat Linux). Il file snmpd.conf è un file di configurazione di esempio che include le righe necessarie per configurare l'agente principale in modo che riconosca correttamente il subagent. Usare questo file di configurazione di esempio per modificare i file di configurazione del sistema.

#### **File di configurazione Windows**

snmpsa.conf per il subagent

Dopo l'installazione, il file di configurazione si trova in \Programmi\Intel\ServerManager\SNMP\_SA\baseboard. Notare che in Windows, la configurazione dell'agente principale è gestita tramite le proprietà del servizio SNMP. Per dettagli, vedere la documentazione del sistema operativo.

#### **Modifica a snmpsa.conf di Windows e Linux per attivare l'impostazione di soglie**

Oltre ad assicurare che la comunità SNMP sia leggibile e scrivibile, è necessario apportare la seguente modifica al file snmpsa.conf, situato nei percorsi indicati nelle sezioni precedenti ["File di](#page-13-0)  [configurazione Linux](#page-13-0)" e ["File di configurazione Windows"](#page-13-0):

 $SetsEnabled = 1$ 

Dopo aver modificato il file snmpsa.conf, l'agente principale e il subagent devono essere riavviati sia su Windows che su Linux. Per maggiori informazioni, vedere la sezione ["Riavvio degli agenti](#page-14-0)  [SNMP](#page-14-0)" a pagina [11.](#page-14-1)

## **Opzioni SNMP della riga di comando Linux**

Usare l'opzione 'start' la prima volta che viene caricato il subagent o subito dopo l'avvio del server. Intel SNMP Subagent richiede che il driver IPMI sia avviato.

- Avviare il subagent: /etc/init.d/snmpsa start
- Arrestare il subagent: /etc/init.d/snmpsa stop
- <span id="page-14-0"></span>• Arrestare e riavviare il subagent: /etc/init.d/snmpsa restart
- Avviare il subagent senza caricare il driver IPMI: /etc/init.d/snmpsa saonly
- Riportare lo stato di esecuzione del subagent: /etc/init.d/snmpsa status

## <span id="page-14-1"></span>**Riavvio degli agenti SNMP**

Se Intel SNMP Subagent o l'agente principale SNMP dovesse bloccarsi, è necessario riavviarli entrambi. Per riavviare gli agenti, eseguire le operazioni descritte nelle procedure seguenti scegliendo la procedura adatta al proprio sistema operativo. Per informazioni su come impostare i servizi o i daemon da lanciare all'avvio del sistema, vedere la documentazione del sistema operativo.

## **Linux**

1.Interrompere il subagent, immettendo il seguente comando: /etc/init.d/snmpsa stop 2.Riavviare l'agente principale, immettendo il seguente comando: /etc/init.d/snmpd restart 3.Avviare il subagent, immettendo il seguente comando: /etc/init.d/snmpsa start

### **Windows**

In Windows, scegliere **Start > Pannello di controllo > Strumenti di amministrazione > Servizi**, quindi interrompere e riavviare il servizio SNMP.

# <span id="page-15-0"></span>**Disinstallazione di Intel® SNMP Subagent**

*Nota: le istruzioni di installazione del CD del Software Intel per la gestione di sistemi sono per tutte le utilità Intel .*

Per disinstallare Intel SNMP Subagents su un sistema Microsoft Windows, selezionare **Intel System Management Utilities** in Installazione applicazioni del Pannello di controllo, quindi scegliere Rimuovi.

Per disinstallare Intel SNMP Subagents su un sistema Linux, eseguire lo script di disinstallazione che era stato installato insieme a Intel SNMP Subagent:

snmpsubagent\_uninstall.sh